# **Print a Referral (Receiver)**

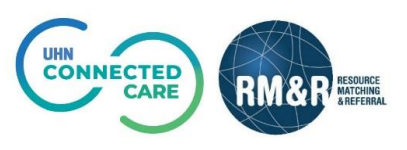

# **Instructions**

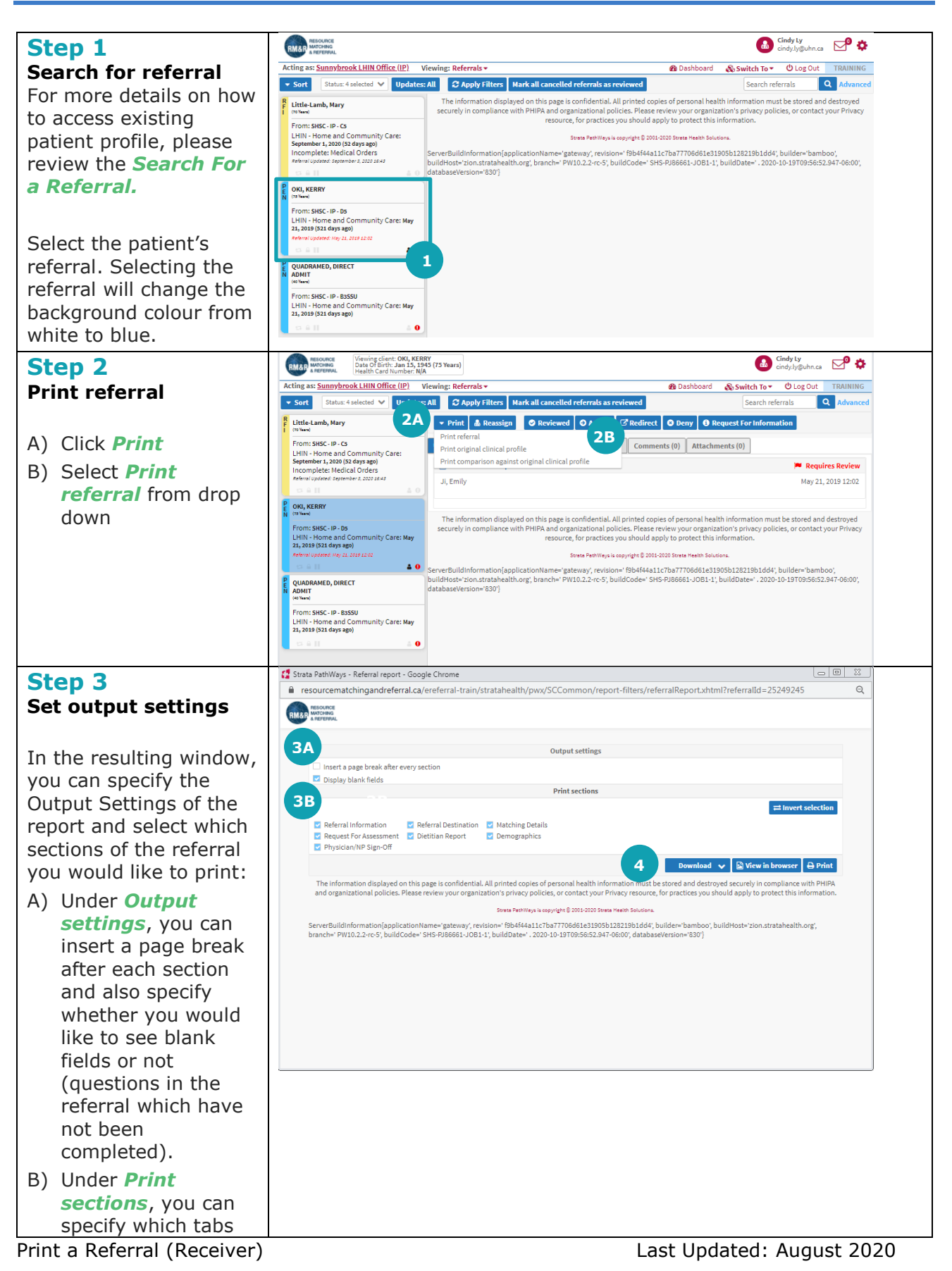

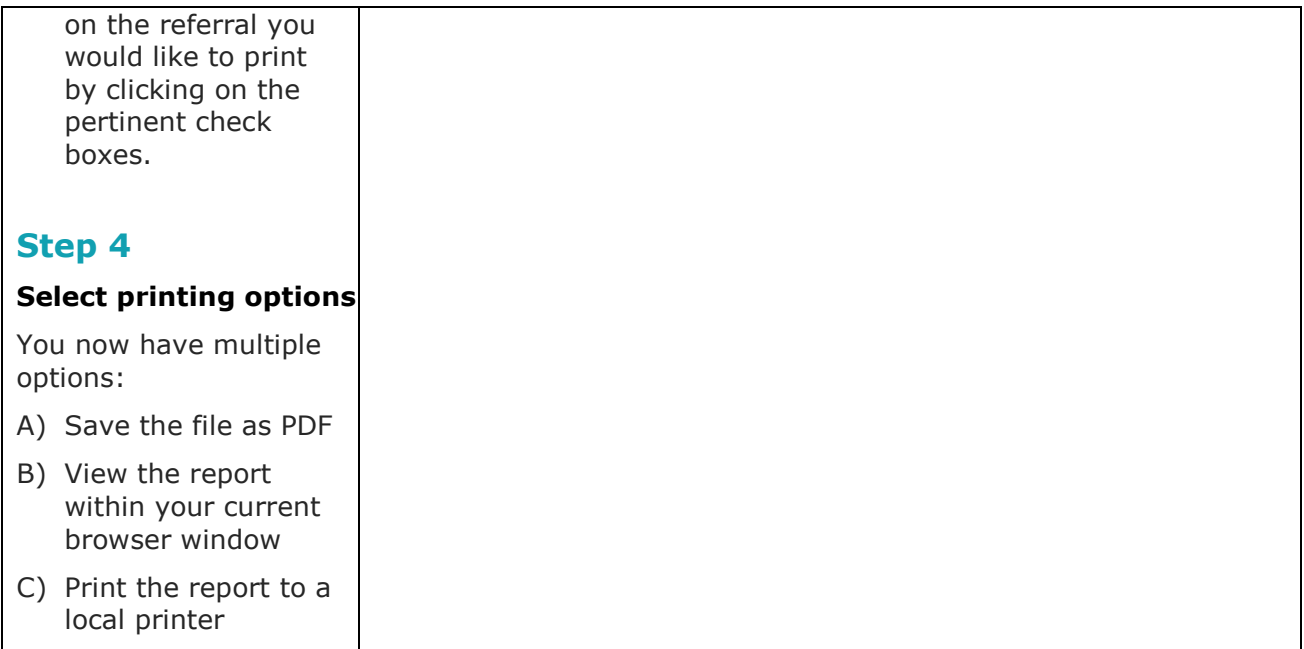

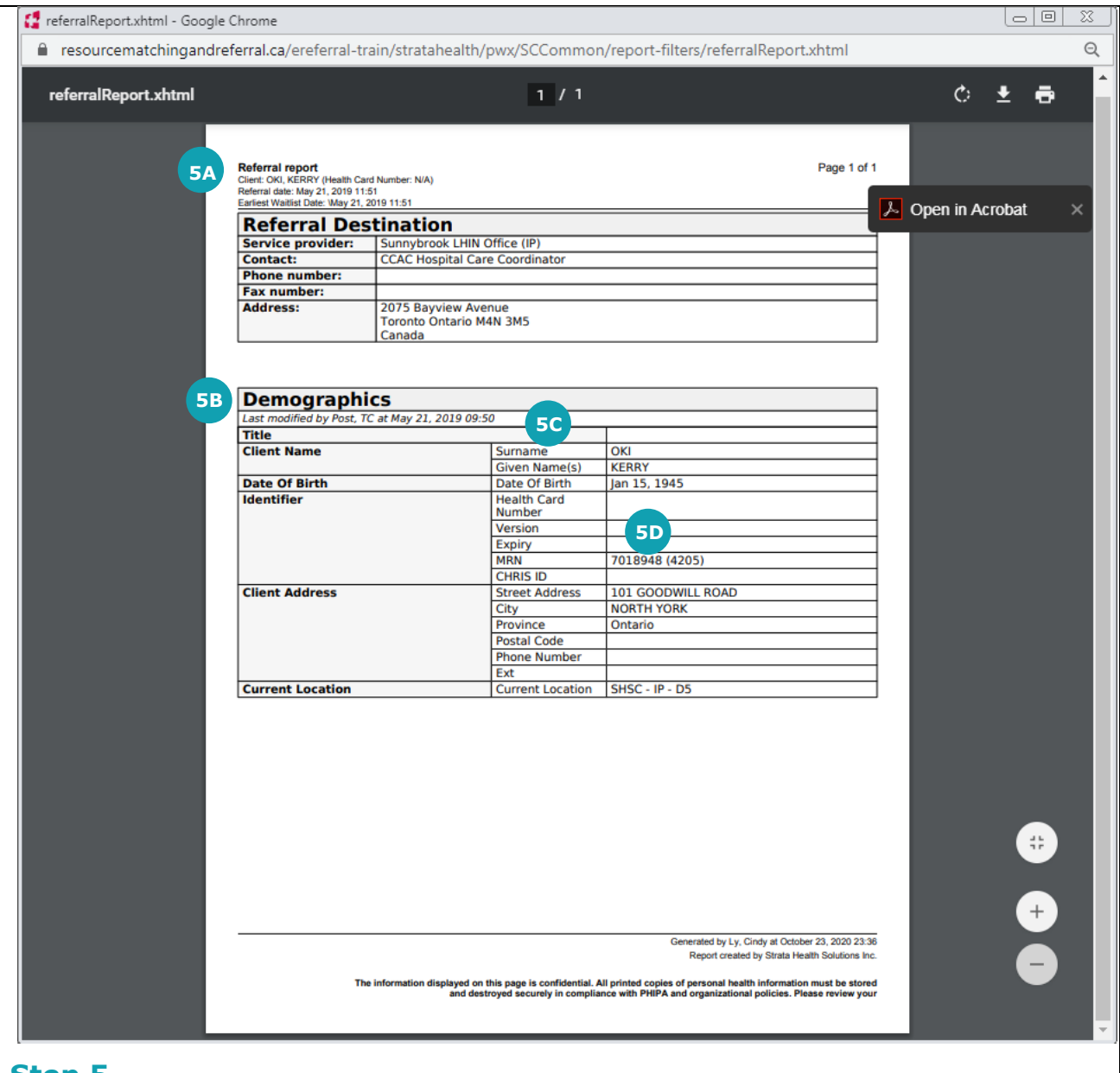

## **Step 5**

#### **Referral Print out Overview**

Patient information and the parameters of the report are seen in the header.

You will notice that the questions on each tab are listed down the left, with the responses listed down the right of the report.

- A) Each tab on the referral is represented by a large header
- B) This report has been run with display blank fields had the user deselected 'display blank fields', these fields would not display on the report
- C) Finally, under each header, you can see when each tab/section was last updated

### *Note:*

All printed copies of personal health information must be stored and destroyed securely in compliance with PHIPA and organizational policies.